## Вопросы и ответы

На вопросы, присланные по электронной почте, отвечает инженер-консультант группы технической поддержки компании ОВЕН Максим Крец, support@owen.ru

**1** *Наша компания приобрела восьмиканальный измеритель***<br>1** *регулятор ОВЕН ТРМ138-Р. Ознакомившись с руковод***-<br>2** *нидормаши приведённую в технических характеристиках* регулятор ОВЕН ТРМ138-Р. Ознакомившись с руковод*ством по эксплуатации, мы обратили внимание на информацию, приведённую в технических характеристиках. Там указано, что для работы с этим прибором могут исполь зоваться только изолированные термопары с незаземлёнными рабочими спаями. Мы применяем бескорпусные термопары с открытым, то есть неизолированным спаем. Они установ лены в печи, и их спаи не имеют контакта с полостями самой печи. Скажите, пожалуйста, можем ли мы их использовать?*

Да, в вашем случае применение такого датчика возможно. Не рекомендуется применять датчики с неизолированным спаем в тех случаях, когда спай имеет электрический контакт с токоведущими узлами оборудования или касается заземлённых металлических частей установки. В этих случаях возникает разность потенциалов между спаем термопары и заземлёнными конструкциями оборудования, которое при их соединении приводит к протеканию тока. Это может служить как источником погрешности измерений температуры, так и вызывать пробой входной цепи прибора.

2 *Подскажите, пожалуйста, как правильно выбрать регулирующий клапан для системы отопления, если в проекте не указан его тип?*

Для правильного выбора регулирующего клапана необходимо указывать условия его работы в системе. Производители запорной арматуры, как правило, опрашивают большое количество рабочих параметров (расположение клапана: вертикальное или горизонтальное, тип соединения, вязкость рабочей среды, плотность на входе и многие другие параметры).

Основные параметры, по которым осуществляется выбор:

- диаметр условного прохода клапана (D<sub>y</sub>, мм);<br>• условная пропускная способность клапана (K
- условная пропускная способность клапана ( $K_{v}$ , м<sup>3</sup> / час);
- тип рабочей среды (вода, пар, маслянистая, вязкая жидкость);
- температура рабочей среды;
- наличие агрессивных примесей;
- диаметр трубопровода;
- способ управления клапаном (ШИМ, аналоговый сигнал 4…20 мА или 0…10 В).

Для классической отопительной системы на базе теплообменника ограничимся стандартными показателями. В этом случае главными характеристиками при выборе регулирующего кла0 пана являются: диаметр условного прохода клапана и условная пропускная способность клапана.

Рекомендуется выбирать клапан с диаметром условного прохода приблизительно на четверть меньше диаметра трубопровода данной системы. Условная пропускная способность клапана рассчитывается по формуле:

## $K_v = Q / \sqrt{10 \Delta P}$

где:  $Q - 0$ бъёмный расход рабочей среды м<sup>3</sup>/час;

 $\Delta P = P1-P2$  – перепад давления на клапане, МПа;

Р1/P2 – давление на входе/выходе, МПа.

На рис. 1 приведена диаграмма для выбора клапанов исходя из расходных характеристик системы. При этом следует выбирать клапан с небольшим запасом по  $K_v$ . Практика показывает, что достаточным является запас около 10%. В противном случае клапан будет работать с повышенной частотой включений, что будет приводить к нежелательному ускоренному износу узлов и деталей.

**3 Около года назад мы приобрели универсальный таймер реального времени ОВЕН УТ-1. Всё это время прибор исправно работал (управлял функцией ВКЛ/ВЫКЛ<br>• исправно работал (управлял функцией ВКЛ/ВЫКЛ** реального времени ОВЕН УТ-1. Всё это время прибор *наружной рекламы). Однако недавно обнаружились нарушения в его работе, а на индикаторе появился код ошибки «ER.RS». Скажите, что означает подобный код ошибки и можем ли мы самостоятельно восстановить работоспособность прибора?*

Код ошибки «ER.RS» говорит о том, что в приборе не работает микросхема часов реального времени. Как правило, это происходит при истекшем ресурсе батареи питания. Вам необходимо заменить батарею питания (тип штатной батареи питания CR2032 (3 В, 220 мА/час)).

**При настройке системы, состоящей из нескольких приборов ОВЕН ТРМ101, ТРМ202, преобразовател.**<br>AC3-M, компьютера и системы ОРМ v.1.2 програм. *приборов ОВЕН ТРМ101, ТРМ202, преобразователя АС3М, компьютера и системы ОРМ v.1.2 программа не всегда устанавливает связь с одним из перечисленных при боров. Мы изменяли настройки сетевого обмена в программе и в приборе. Однако закономерности образования неисправ ности установить так и не смогли. Подскажите, как нам справиться с этой проблемой?*

При соединении приборов и преобразователя интерфейса RS-485/RS-232 АС3-М кабелем длиной более 100 метров рекомендуется уменьшить скорость обмена и установить настройки программы так, как показано на рис. 2. Одинаковых базовых

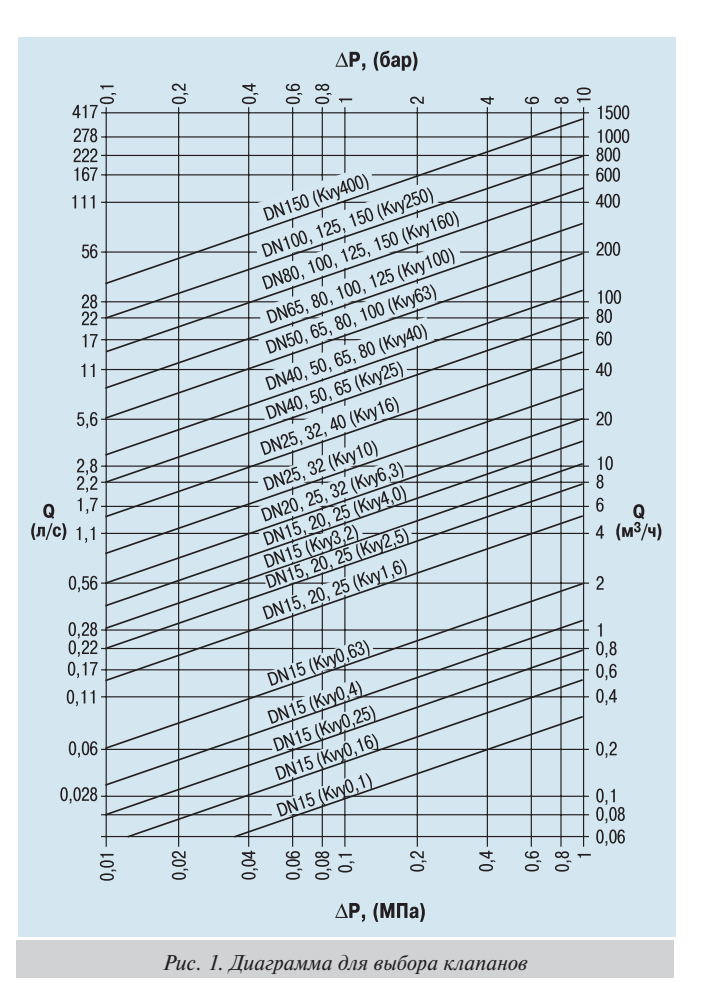

адресов у приборов быть не должно. Базовые адреса для приборов ТРМ101 должны быть кратными единице, а для ТРМ202 кратными двум.

Также необходимо отметить: при изменении параметров сетевого обмена прибор необходимо перезагрузить (достаточно ВЫКЛ/ВКЛ его питание).

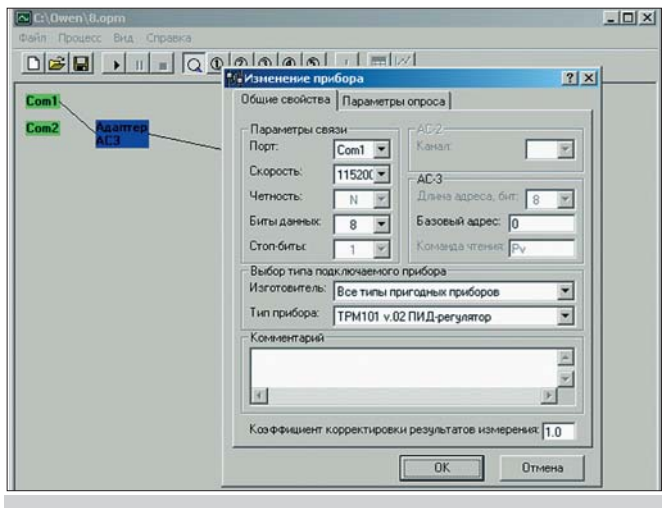

Рис. 2. Настройки программы

На индикаторах измерителя-регулятора ОВЕН ТРМ138 периодически возникают некоторые сообщения. Эти сообщения появляются при переходе индикации от восьмого канала измерения к первому. Скажите, является ли это ошибкой и что обозначают эти сообщения?

Нет, ошибкой эти сообщения не являются. В ТРМ138 есть «виртуальный» 9-й канал. В режиме, когда этот канал включен, прибор после индикации показаний 8-го канала показывает коды рабочего состояния программы. Этот режим необходим при сервисном обслуживании ТРМ138. Он позволяет просмотреть коды последних ошибок и определить возможные причины некорректной работы. Включение этого режима осуществляется в параметре SYSt =  $ON/OFF$  на уровне программирования PL-0.

В каталоге ОВЕН в разделе «Программное Обеспечение» представлена схема включения преобразователя АС2. На рис. 3 показано, что к преобра-

зователю подключена токовая петля. Возможно ли применение преобразователя АС2 для передачи сигнала 4...20 мА в СОМ-порт ПК, например с прибора 2ТРМ1А-Ш1.ТС.И?

Нет. Преобразователь АС2 предназначен для подключения к компьютеру приборов из следующего списка: МПР51, УКТ38, ТРМ32, ТРМ33, ТРМ34, TPM38, TPM0-PiC, TPM1-PiC, TPM5-PiC, ТРМ10-РіС, ТРМ12-РіС. Приборы из этого списка осуществляют передачу данных посредством токовой петли, но в любом случае посылки имеют определённую кодировку для дальнейшего преобразования в RS-232. Такой способ передачи позволяет работать с линиями связи до 1000 м. В то время как RS-232 имеет линию связи не более 10 м.

При работе с двухканальным измерителем-регулятором ОВЕН ТРМ202 возникли некоторые проблемы. Суть их в следующем. Установив все необходимые настройки на первом канале, подключив согласно руководству по эксплуатации источник тока 4...20 мА к входу и миллиамперметр к выходной иепи, начали испытания этой системы. Поначалу все работало хорошо: на вход ТРМ202 поступал токовый сигнал 4...20 мА, при этом на индикаторе высвечивалось значение от 0.00 до 1.00, и на выходе формировался пропорциональный токовый сигнал 4...20 мА. Однако при отладке системы потребовалось сменить диапазон индикации с двумя знаками после запятой на индикацию с тремя знаками, а потом вернуться обратно к двум знакам. После этого на выходе прибора максимальная величина токового сигнала не превышает 5-6 мА. При этом индикация ТРМ202 работает

За корректную работу описанного режима измерителя-регулятора ТРМ202 отвечают следующие программируемые параметры:

 $\bullet$  in.t1 - код датчика;

абсолютно точно.

- dP1 число знаков после запятой;
- in. $L1$  нижняя граница измерения;
- in.H1 верхняя граница измерения;
- An.L1 нижняя граница диапазона регистрации;
- An.H1 верхняя граница диапазона регистрации.

Для примера, приведённого в вопросе, эти параметры должны быть установлены следующим образом:

- $in.t1 = i 4.20; dP1 = 2; in.L1 = 0.00$
- $in.H1 = 1.00$ ; An.L1 = 0.00; An.H1 = 1.00

В процессе отладки системы была изменена точность индикации сигнала с двух знаков после запятой на три и обратно, с трёх на два. При уменьшении параметра dP1 с 3 на 2 автоматически изменяются значения параметров An.L1 и An.H1 на значения с двумя знаками после запятой. Однако в памяти прибора они фиксируются на уровне трёх знаков после запятой. Такая особенность ТРМ202 заложена с целью защиты его памяти от воздействия помех. Поэтому для корректной работы ТРМ202 (а также ТРМ201) необходимо вручную установить вышеперечисленные параметры. В частности, сначала нужно задать An.H1 = 0.99 (любое значение An.H1  $\neq$  1.00). Затем выйти из режима программирования и войти в него снова, установив нужное значение An.H1 =  $1.00$ .

Обращаем ваше внимание, что такая методика смены параметров An.H1 и An.L1 применяется только при изменении параметра dP1 с 3 на 2 или с 2 на 1. ■

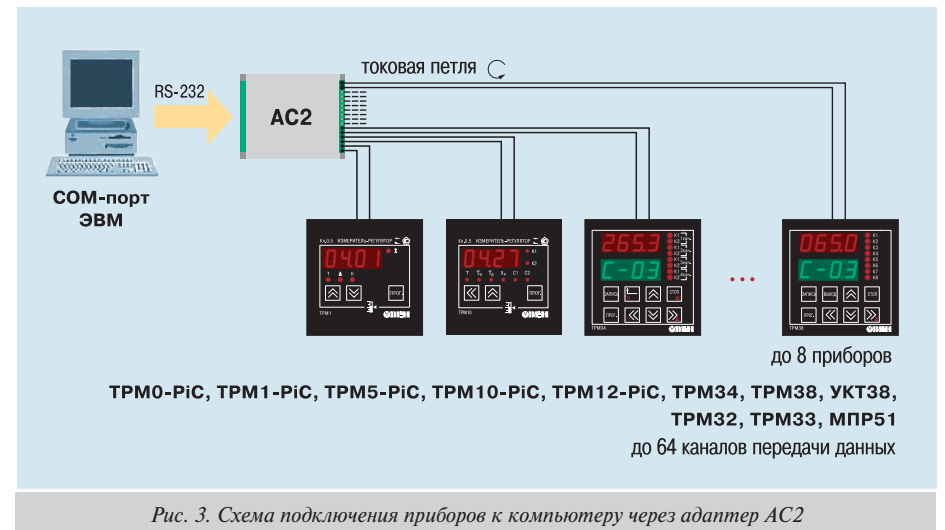